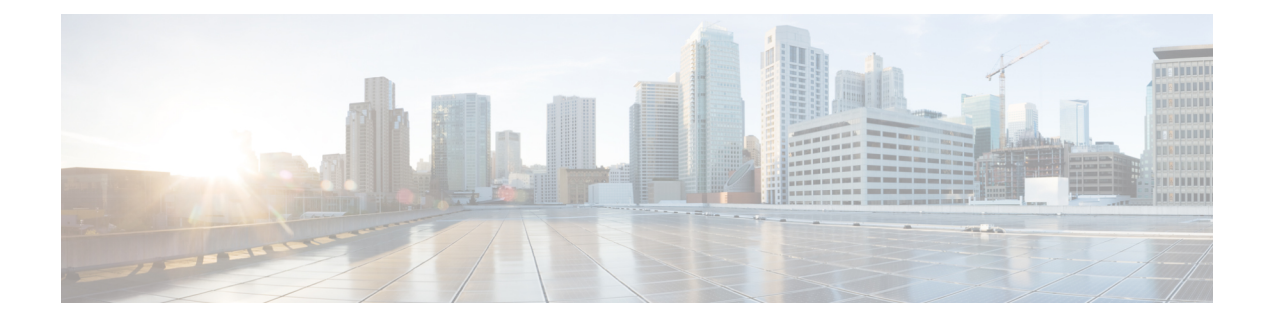

# **IP Address Management**

- Feature [Summary](#page-0-0) and Revision History, on page 1
- Feature [Description,](#page-1-0) on page 2
- How it [Works,](#page-1-1) on page 2
- IPAM [Integration](#page-2-0) in SMF, on page 3
- Static IP [Support,](#page-15-0) on page 16
- [Dual-Stack](#page-20-0) Static IP Support Through IPAM, on page 21
- IPAM Offline Mode [Support,](#page-21-0) on page 22
- IPAM [Redundancy](#page-23-0) Support Per UPF, on page 24
- IPAM [Quarantine](#page-24-0) Timer Support, on page 25

# <span id="page-0-0"></span>**Feature Summary and Revision History**

# **Summary Data**

#### **Table 1: Summary Data**

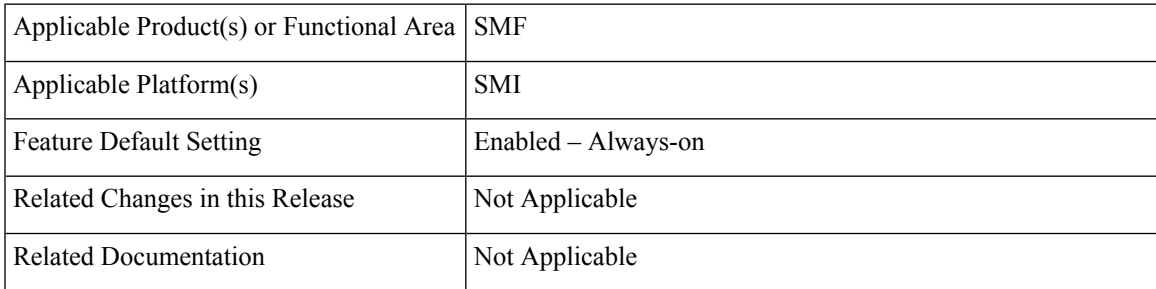

## **Revision History**

#### **Table 2: Revision History**

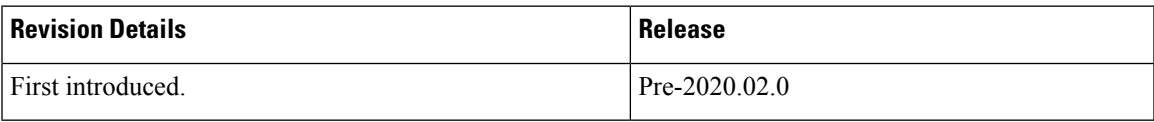

# <span id="page-1-0"></span>**Feature Description**

IP Address Management (IPAM) is a method of tracking and managing IP addresses of a network. IPAM is one of the core components of the subscriber management system. Traditional IPAM functionalities are insufficient in Cloud-Native network deployments. Hence, IPAM requires additional functionalities to work with the Cloud-Native subscriber management system. The Cloud-Native IPAM system is used in various network functions, such as SMF and PCF.

The IPAM system includes the following functionalities to serve the Cloud Native and Control and User Plane Separation (CUPS) architecture:

- **Centralized IP resource management** —Based on the needs of the Internet Service Provider (ISP), the Control Plane (CP) is deployed either on a single (centralized) cluster or multiple (distributed) clusters. For multiple cluster deployments, the IPAM automatically manages the single IP address space across the multiple CPs that are deployed in the distributed environment.
- **IP address-range reservation per user-plane**—For subscribers connecting to the Internet core, the User Plane (UP) provides the physical connectivity. The UP uses the summary-routes to advertise subscriber routes to the Internet core. For CPs that are managing multiple UPs, the CP reserves a converged IP subnet to the UPs. In such a scenario, the IPAM splits the available address space into smaller address-ranges and assigns it to different UPs.
- **IP address assignment from pre-reservedaddress-ranges**—When subscribersrequest for an IPaddress, the IPAM assigns addresses from the pre-reserved address range of their respective UP.

# <span id="page-1-1"></span>**How it Works**

IPAM uses the following sub-modules for the Cloud-Native subscriber management system:

- IPAM Server—This module manages the complete list of pools and address-space configurations. The IPAM server splits the configured address ranges into smaller address-ranges statically or dynamically to distribute them to IPAM cache modules. The IPAM server is deployed as a centralized entity to serve group of Cloud-Native clusters or can be an integrated entity within a single cluster.
- IPAM Cache—This module receives the free address-ranges from the IPAM server and allocates the individual IP addresses to the IPAM clients. Usually, the IPAM cache is deployed in a distributed mode running within each cluster to communicate with the co-located or remotely-located IPAM server. The IPAM cache also handles address-range reservation per UP and pool threshold monitoring. The IPAM server and cache modules can run as an integrated mode.
- IPAM Client—This module handles the request and release of an individual IP address from the IPAM cache for each IP managed end-device. The IPAM client is tightly coupled with a respective network-function.

# <span id="page-2-0"></span>**IPAM Integration in SMF**

## **Feature Description**

The IP Address Management (IPAM) is a technique for tracking and managing the IP address space of a network. A core component of the subscriber management system, the IPAM provides all the functionalities necessary for working with the Cloud-Native subscriber managementsystem. Also, the IPAM acts as a generic IP address management system for the different network functions such as the SMF, Policy Control Function (PCF), and so on.

The IPAM is integrated with the SMF in the Application Services layer.

## **Architecture**

This section describes the IPAM integration in the SMF architecture.

### **IPAM Integration in SMF**

The SMF comprises of loosely coupled microservices that enables the SMF to perform session management (session establishment, modification, and release) and other associated functions. The decomposition of these microservices is based on the following three-layered architecture:

- **1.** Layer 1: Protocol and Load Balancer Services (Stateless)
- **2.** Layer 2: Application services (Stateless)
- **3.** Layer 3: Database Services (Stateful)

The IPAM and SMF integration happens in the Application Services layer.

The following describes the SMF and IPAM integration architecture in the Application Services layer.

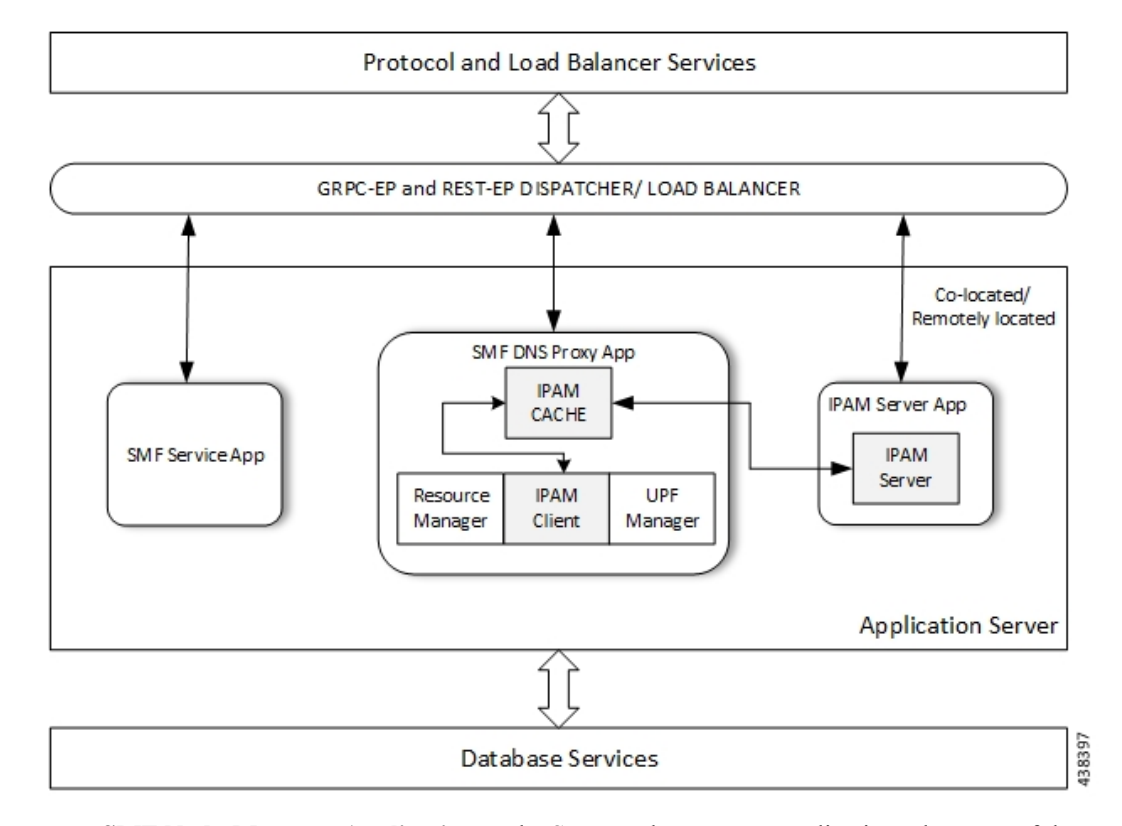

#### **Figure 1: IPAM Integration in SMF**

- **SMF Node-Manager Application** The SMF Node-Manager application takes care of the UPF, ID resource, and IP address management. Therefore, the SMF Node-Manager application integrates IPAM Cache and IPAM client modules. The UPF Manager uses the IPAM Client module for address-range-reservation per UPF.
- **SMF Service Application** The SMF Service application provides PDU session services. During session establishment and termination, the IP addresses are requested and released back. The SMF Service application invokes the IPC to RMGR in Node Manager, which receives (free) the IP from the IPAM module.
- **IPAM Server Application** Based on the deployment model, the IPAM Server application can run as an independent microservice, as a part of the same cluster, or in a remote-cluster. For standalone deployments, the IPAM Servers are an integral part of the IPAM cache.

### **Components**

This section describes the different components of the IPAM system.

#### **IPAM Sub-Modules**

The IPAM system includes the following sub-modules:

• **IPAM Server** – The IPAM Server module manages the complete list of pools and address-space configuration. It splits the configured address-ranges into smaller address-ranges (statically and dynamically) and distributes it to the IPAM Cache modules. You can deploy the IPAM Server either as a centralized entity to serve a group of cloud native clusters or as an integrated entity within a single cluster.

- **IPAM Cache** The IPAM Cache acquires free address-ranges from the IPAM Server and allocates individual IP addresses to the IPAM clients. Deployed in a distributed mode running within each cluster, the IPAM Cache communicates with co-located and remotely located IPAM Servers. Additionally, the IPAM Cache takes care of the address-range reservation per Data-Plane and pool threshold monitoring.
- **IPAM Client** The IPAM Client module handles the request and release of the individual IP addresses from the IPAM Cache for each IP managed end-device. Based on the use cases, the IPAM Client module caters the needs of specific network functions (such as SMF, PCF, and so on).

# **How it Works**

This section describes the call flows pertaining to the integration of the IPAM in the SMF.

## **Call Flows**

The following call flow depicts the integration of the IPAM in the SMF.

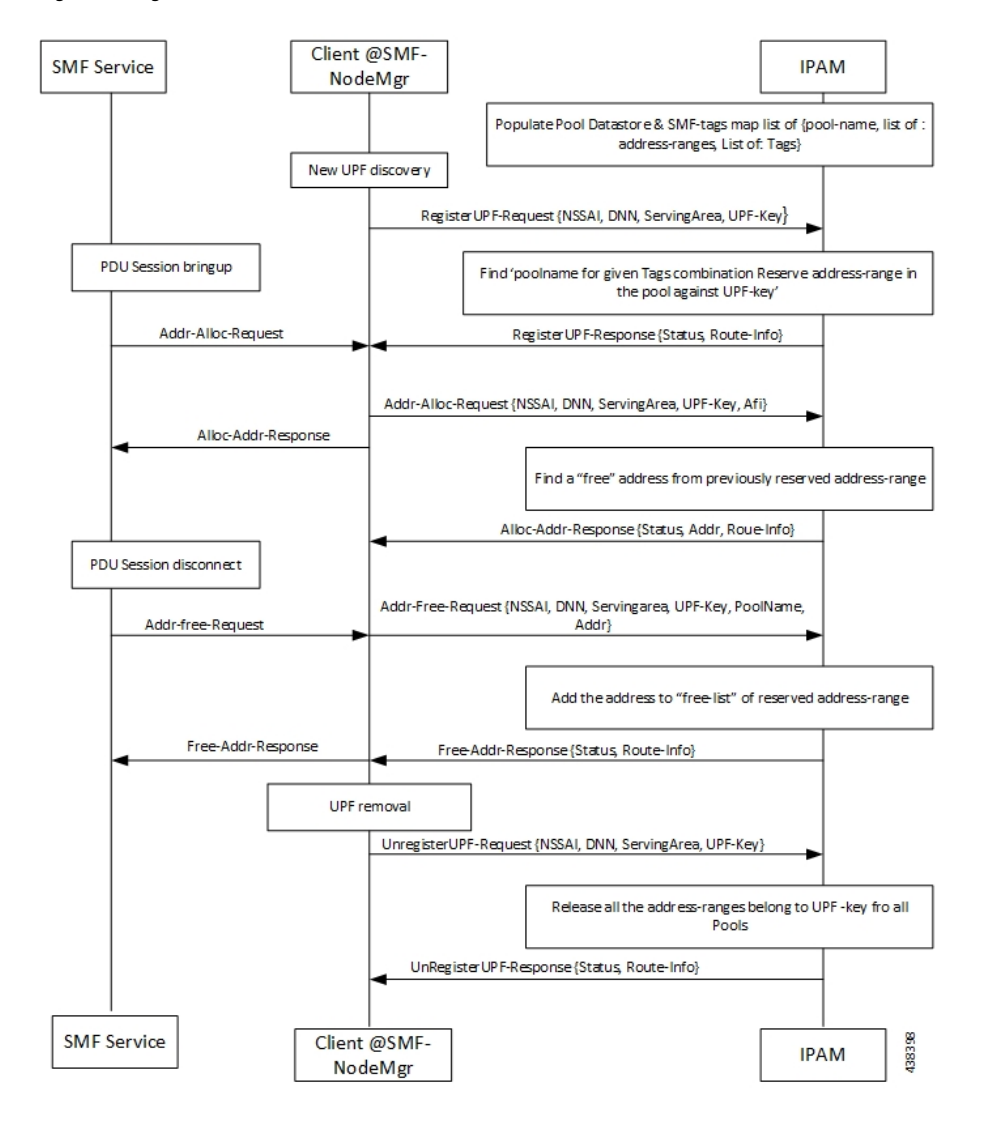

#### **Figure 2: Integration of IPAM in SMF Call Flow**

# **Configuring the IPAM Feature**

This section describes how to configure the IPAM in the SMF.

Configuring the IPAM in the SMF involves the following steps:

- **1.** Configuring IPv4 address ranges.
- **2.** Configuring IPv6 address ranges.
- **3.** Configuring IPv6 prefix ranges.
- **4.** Configuring SMF tags.
- **5.** Configuring IPv4 threshold.
- **6.** Configuring IPv6 address range threshold.
- **7.** Configuring IPv6 prefix range threshold.
- **8.** Configuring IPv4 address range split.
- **9.** Configuring IPv6 address and prefix address range split.
- **10.** Configuring global threshold.
- **11.** Configuring IPAM source.

### **Configuring IPv4 Address Ranges**

Use the following configuration to configure the IPv4 address ranges.

```
configure
  ipam
     address-pool pool_name
        vrf-name string
        ipv4
           address-range start_ipv4_address end_ipv4_address
           commit
```
#### **NOTES**:

- **ipam**: Enters the IPAM configuration mode.
- **address**-**pool** *pool\_name*: Configures the address pool configuration. *pool\_name* must be the name of the address pool.
- **vrf-name** *string*: Configures the Virtual routing and forwarding (VRF) name of the pool.
- **ipv4**: Enters the IPv4 mode of the pool.
- **address-range** *start\_ipv4\_address end\_ipv4\_address*: Configures the IPv4 range. *start\_ipv4\_address* specifies the starting IPv4 address. *end\_ipv4\_address* specifies the ending IPv4 address.

The following is a sample configuration:

```
configure
  ipam
     address-pool p1
        vrf-name one
         ipv4
           address-range 1.1.1.10 1.1.1.255
           address-range 2.2.2.1 2.2.2.255
```
### **Configuring IPv6 Address Ranges**

Use the following configuration to configure the IPv6 address ranges:

```
configure
  ipam
     address-pool pool_name
        vrf-name string
        ipv6
           address-range start_ipv6_address end_ipv6_address
           commit
```
#### **NOTES**:

- **ipam**: Enters the IPAM configuration mode.
- **address**-**pool** *pool\_name*: Configures the address pool configuration. *pool\_name* must be the name of the address pool.
- **vrf-name** *string*: Configures the VRF name of the pool.
- **ipv6**: Enters the IPv6 mode of the pool.
- **address-range** *start\_ipv6\_address end\_ipv6\_address*: Configures the IPv6 range. *start\_ipv6\_address* specifies the starting IPv6 address. *end\_ipv6\_address* specifies the ending IPv6 address.

The following is a sample configuration:

```
configure
   ipam
      address-pool p1
         vrf-name one
         ipv6
            address-range 1::1 1::1000
            address-range 2::1 2::1000
```
### **Configuring IPv6 Prefix Ranges**

Use the following configuration to configure the IPv6 prefix ranges:

```
configure
  ipam
     address-pool pool_name
       vrf-name string
        ipv6
          prefix-ranges
             prefix-range prefix_value prefix-length length
             commit
```
#### **NOTES**:

- **ipam**: Enters the IPAM configuration mode.
- **address**-**pool** *pool\_name*: Configures the address pool configuration. *pool\_name* must be the name of the address pool.
- **vrf-name** *string*: Configures the VRF name of the pool.
- **ipv6**: Enters the IPv6 mode of the pool.
- **prefix-ranges**: Enters the prefix ranges mode.
- **prefix-range** *prefix\_value* **prefix-length** *length* : Configures the IPv6 prefix range. **prefix-range** *prefix\_value* specifies the IPv6 prefix range. **prefix-length** *length* specifies the IPv6 prefix length.

The following is a sample configuration:

```
configure
   ipam
      address-pool p3
         vrf-name three
         ipv6
```
П

```
prefix-ranges
  prefix-range 1:1:: prefix-length 48
  prefix-range 2:1:: prefix-length 48
```
### **Configuring SMF Tags**

Use the following configuration to configure the SMF tags.

```
configure
  ipam
     address-pool pool_name
        tags
          nssai string
          dnn string
          serving-area string
          commit
```
#### **NOTES**:

- **ipam**: Enters the IPAM configuration mode.
- **address**-**pool** *pool\_name*: Configures the address pool configuration. *pool\_name* must be the name of the address pool.
- **tag** : Enters the tag section of the pool.
- **nssai** *string*: Specifies the NSSAI value.
- **dnn** *string* : Specifies the DNN value.
- **serving-area** *string*: Specifies the serving-area value.

The following is a sample configuration:

```
configure
  ipam
     address-pool p1
        tags
            nssai one
            dnn two
            serving-area three
```
## **Configuring IPv4 Threshold**

Use the following configuration to configure the IPv4 threshold:

```
configure
  ipam
     address-pool pool_name
       ipv4
          threshold
             upper-threshold percentage
             commit
```
#### **NOTES**:

• **ipam**: Enters the IPAM Configuration mode.

- **address**-**pool** *pool\_name*: Configures the address pool configuration. *pool\_name* must be the name of the address pool.
- **ipv4** : Enters the IPv4 mode of the pool.
- **threshold** : Enters the threshold sub-mode.
- **upper-threshold** *percentage*: Specifies the IPv4 upper threshold value in percentage.

The following is a sample configuration:

```
configure
   ipam
      address-pool p1
         ipv4
            threshold
               upper-threshold 80
```
### **Configuring IPv6 Address Range Threshold**

Use the following configuration to configure the IPv6 address range threshold.

```
configure
  ipam
     address-pool pool_name
        ipv6
          address-ranges
             threshold
                upper-threshold percentage
                commit
```
#### **NOTES**:

- **ipam**: Enters the IPAM configuration mode.
- **address**-**pool** *pool\_name*: Configures the address pool configuration. *pool\_name* must be the name of the address pool.
- **ipv6** : Enters the IPv6 mode of the pool.
- **address**-**ranges**: Enters the IPv6 address ranges sub-mode.
- **threshold** : Enters the threshold sub-mode.
- **upper-threshold** *percentage*: Specifies the IPv6 upper-threshold value in percentage.

The following is an example configuration:

```
configure
   ipam
      address-pool p2
         ipv6
            address-ranges
               threshold
                  upper-threshold 75
```
### **Configuring IPv6 Prefix-Range Threshold**

Use the following configuration to configure the IPv6 prefix-range threshold.

Ш

```
configure
  ipam
     address-pool pool_name
       ipv6
          prefix-ranges
             threshold
               upper-threshold percentage
               commit
```
**NOTES**:

- **ipam**: Enters the IPAM configuration mode.
- **address**-**pool** *pool\_name*: Configures the address pool configuration. *pool\_name* must be the name of the address pool.
- **ipv6** : Enters the IPv6 mode of the pool.
- **prefix**-**ranges**: Enters the IPv6 prefix ranges sub-mode.
- **threshold** : Enters the threshold sub-mode.
- **upper-threshold** *percentage*: Specifies the IPv6 upper-threshold value in percentage.

The following is an example configuration:

```
configure
  ipam
      address-pool p3
        ipv6
            prefix-ranges
               threshold
                  upper-threshold 78
```
### **Configuring IPv4 Address Range Spilt**

Use the following configuration to configure the IPv4 address range spilt.

```
configure
  ipam
     address-pool pool_name
        ipv4
          spilt-size per-cache integer
          spilt-size per-dp integer
          commit
```
**NOTES**:

- **ipam**: Enters the IPAM configuration mode.
- **address**-**pool** *pool\_name*: Configures the address pool configuration. *pool\_name* must be the name of the address pool.
- **ipv4** : Enters the IPv4 mode of the pool.
- **spilt-size per-cache** *integer*: Specifies the size of the IPv4 range to be split for each IPAM cache allocation. The IPAM server consumes this configuration.

• **spilt-size-per-dp***integer*:Specifies the size of the IPv4 range to be spilt for each Data-Plane (User-Plane) allocation. The IPAM cache consumes this configuration.

The following is a sample configuration:

```
configure
   ipam
      address-pool p1
         ipv4
            split-size per-cache 1024
            split-size per-dp 256
```
### **Configuring IPv6 Address and Prefix Address-Range-Spilt**

Use the following configuration to configure the IPv6 address and prefix address range spilt.

```
configure
  ipam
     address-pool pool_name
        ipv6
          address-ranges
             spilt-size per-cache integer
             spilt-size per-dp integer
             commit
          prefix-ranges
             spilt-size per-cache integer
             spilt-size per-dp integer
             commit
```
#### **NOTES**:

- **ipam**: Enters the IPAM configuration mode.
- **address**-**pool** *pool\_name*: Configures the address pool configuration. *pool\_name* must be the name of the address pool.
- **ipv6** : Enters the IPv6 mode of the pool.
- **address-ranges**: Enters the IPv6 address-ranges sub-mode.
- **spilt-size per-cache** *integer*: Specifies the size of the IPv6 adress-ranges or prefix-ranges to be split for each IPAM cache allocation. The IPAM server consumes this configuration.
- **spilt-size-per-dp** *integer*: Specifies the size of the IPv6 adress-ranges or prefix-ranges to be spilt for each Data-Plane (User-Plane) allocation. The IPAM cache consumes this configuration.
- **prefix**-**ranges**: Enters the IPv6 prefix ranges sub-mode.

The following is a sample configuration:

```
configure
   ipam
      address-pool p1
         ipv6
            address-ranges
               split-size per-cache 4096
               split-size per-dp 1024
                !
            prefix-ranges
```
Ш

```
split-size per-cache 8192
split-size per-dp 2048
```
### **Configuring Global Threshold**

Use the following configuration to configure the global threshold.

```
configure
  ipam
     threshold
        ipv4-addr percentage
        ipv6-addr percentage
       ipv6-prefix percentage
       commit
```
#### **NOTES**:

- **ipam**: Enters the IPAM Configuration mode.
- **threshold**: Enters the threshold sub-mode.
- **ipv4-addr** *percentage* : Specifies the IPv4 threshold value in percentage.
- **ipv6-addr** *percentage* : Specifies the IPv6 threshold value in percentage.
- **ipv6-prefix** *percentage* : Specifies the IPv6 prefix threshold value in percentage.

The following is a sample configuration:

```
configure
  ipam
      threshold
        ipv4-addr 80
         ipv6-addr 75
        ipv6-prefix 70
```
## **Configuring IPAM Source**

Use the following configuration to configure the IPAM source.

```
configure
  ipam
     source local
       source external ipam
          host ip_address
          port integer
          vendor type
          commit
```
**NOTES**:

- **ipam**: Enters the IPAM Configuration mode.
- **source local**: Enters the local datastore as the pool source.
- **source external ipam** : Enters the external IPAM server as the pool source.
- **host** *ip\_address* : Specifies the host name of the external IPAM server.
- **port** *integer* : Specifies the port of the external IPAM server.

• **vendor** *type*: Specifies the vendor type of the external IPAM server.

The following is a sample configuration:

```
ipam
source external ipam
 host 1.1.1.1
 port 10000
 vendor cisco
```
### **Verifying the IPAM Integration Configuration**

This section describes how to verify the IPAM integration in the SMF feature configuration.

Use the **show ipam pool** command to view the summary of current threshold of each pool.

The following is a sample output of the **show ipam pool** command.

```
show ipam pool
```
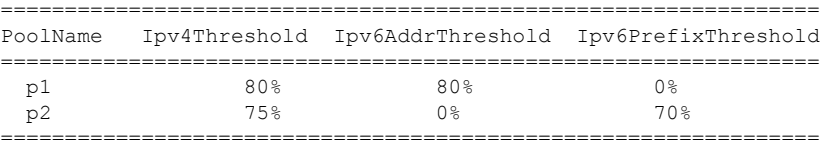

Use the **show ipam pool** *pool\_name* command to view more details of a specific pool name.

The following is a sample output of the **show ipam pool** *pool\_name* command.

#### **show ipam pool** *p1*

-------------------------------------------------------- Ipv4Addr [Total/Used/Threshold] = 7680 / 7680 / 80% Ipv6Addr [Total/Used/Threshold] = 512 / 512 / 80% Ipv6Prefix [Total/Used/Threshold] = 0 / 0 / 0% --------------------------------------------------------

Use the **show ipam** *pool\_name* **ipv4-addr** command to view the IPv4-addressrangesfor the given pool-name. Based on the configuration, the address ranges are dynamically split. You can also view whether the address range is free or allocated to a Data Plane (User Plane) using this command.

The following is a sample output of the **show ipam** *pool\_name* **ipv4-addr** command.

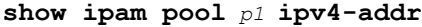

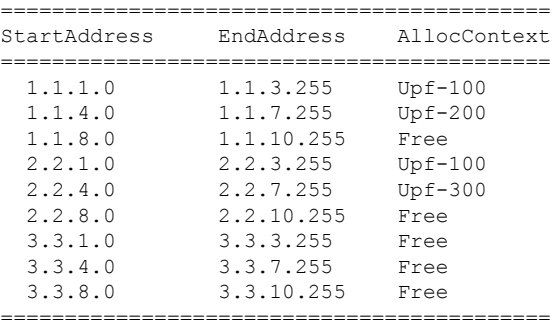

Ш

Use the **show ipam pool** *pool\_name* **ipv6-perfix** command to view the prefix-rangesfor the given pool-name. Based on the configuration, the address ranges are dynamically split. You can also view whether the address range is free or allocated to a Data Plane (User Plane) using this command.

The following is a sample output of the **show ipam pool** *pool\_name* **ipv6-perfix** command.

**show ipam pool** *p2* **ipv6-prefix**

| Prefix              | AllocContext |
|---------------------|--------------|
| aaaa:bbbb:ccc0::/64 | $Upf-100$    |
| aaaa:bbb:cccl::/64  | Free         |
| aaaa:bbbb:dd00::/64 | $Upf-200$    |

Use the **show ipam dp** command to view the summary of the current threshold for each Data Plane (User Plane).

The following is a sample output of the **show ipam dp** command.

```
show ipam dp
```
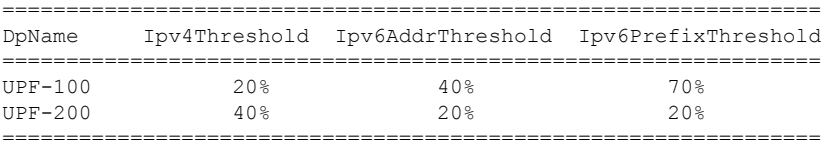

Use the **show ipam dp** *dataplane\_name* command to view more details of a specific Data Plane (User Plane).

The following is a sample output of the **show ipam dp** *dataplane\_name* command.

```
show ipam dp UPF-100
```

```
--------------------------------------------------------
Ipv4Addr [Total/Used/Threshold] = 512 / 100 / 20%
Ipv6Addr [Total/Used/Threshold] = 512 / 200 / 40%
Ipv6Prefix [Total/Used/Threshold] = 512 / 300 / 70%
    --------------------------------------------------------
```
Use the **show ipam dp** *dataplane\_name* **ipv4-addr** command to view the IPv4-address ranges assigned to a data plane.

The following is a sample output of the **show ipam dp** *dataplane\_name* **ipv4-addr** command.

**show ipam dp** *UPF-100* **ipv4-addr** ====================================================== StartAddress EndAddress AllocContext Route ====================================================== 1.1.1.1 1.1.1.255 Pool-1 1.1.1.0/24 2.2.1.1 2.2.1.255 Pool-2 2.2.1.0/24 ======================================================

Use the **show ipam dp** *dataplane\_name* **ipv6-addr** command to view the IPv6-address ranges assigned to a data plane.

The following is a sample output of the **show ipam dp** *dataplane\_name* **ipv6-addr** command.

```
show ipam dp UPF-100 ipv6-addr
========================================================
```
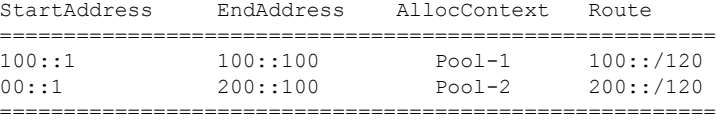

Use the **show ipam dp** *dataplane\_name* **ipv6-prefix** command to view the IPv6-address ranges assigned to a data plane.

The following is a sample output of the **show ipam dp** *dataplane\_name* **ipv6-prefix** command.

**show ipam dp** *UPF-100* **ipv6-prefix**

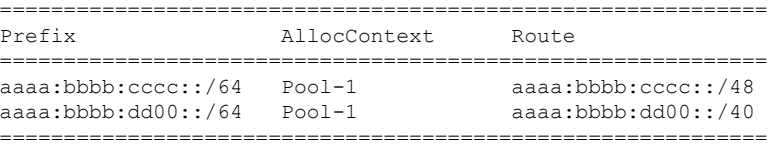

# <span id="page-15-0"></span>**Static IP Support**

## **Feature Description**

IPAM is the core component of the subscriber management system. Traditional IPAM functionalities prove insufficient in the Cloud Native network deployments. Hence, IPAM requires additional functionalities to work with the Cloud Native subscriber management system.

The Static IP Support feature enables the support of static IP on the SMF using IPAM. This feature supports the following functionalities:

- Supports static pool configuration.
- Splits static address-ranges into smaller chunks and associates them with the configured UPFs.
- Enables program routes according to static address-range reservation during UPF association.
- Enables secondary authentication under the DNN profile.
- Selects UPF based on reserved address-range and Framed-IP received from the Authentication response.

### **How it Works**

This section provides a brief of how the Static IP Support feature feature works.

The SMF receives a framed-IP address of the subscriber from external AAA servers such as RADIUS. While IPAM is not involved in individual IP address management in this scenario, it still handles the route management and UPF management for static address-ranges.

IPAM splits the 'static' address-ranges equally according to number of UPFs present in the SMF configuration. Unlike dynamic IP, IPAM splits all static-IP address-ranges and assigns them for all configured UPFs. IPAM involves and selects an UPF when the external AAA server returns the framed-IP of the subscriber. IPAM looks for the route which includes this static-IP and then selects the UPF where the route is already configured. Ш

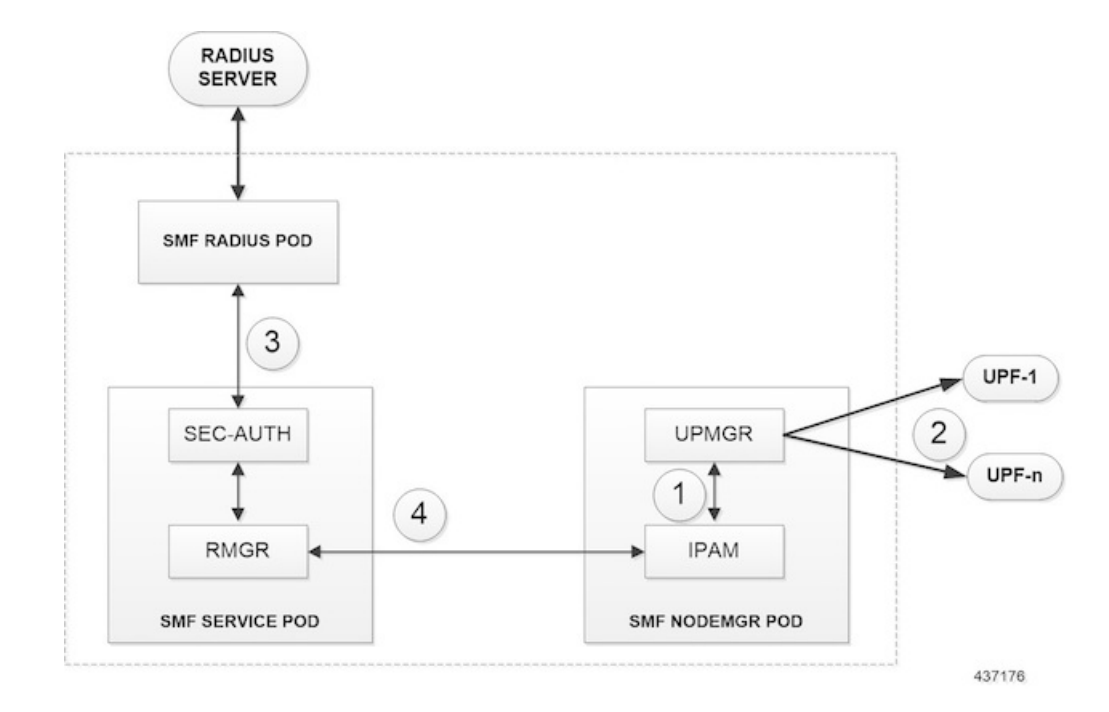

#### **Procedure**

- **1.** IPAM splits the static ranges into equal number of address-ranges based on number of configured UPFs.
- **2.** The UPMGR programs the corresponding static routes on the associated UPFs.
- **3.** Subscribers get static IP from Radius server authorize response.
- **4.** SMF service selects the right UPF based on ADDR ranges and UPF map allocation from the Node Manager.

#### **Address-Range Split**

Splitting a given address-range into smaller address-ranges is a key functionality of the IPAM server and IPAM cache. The following guidelines determine address-range split:

- **1.** Size of a split address-range depends upon the 'configured' value or the 'default' value as per the AFI type.
- **2.** Size of a split address-range must be a 'power-of-2' or at least to the closest of it. That is, it should be able to represent the split range in "subnet/mask" notation such that a route can be added in the Data Plane (User Plane) if required.
- **3.** 'Configured' or 'default' address-range-size must be at the 'power-of-2'.

The address-range must be split into smaller ranges immediately on configuration or initial start-up. This helps in better sorting of address-ranges based on size and faster allocation during actual address-range-allocation requests. The address-range exchange between modules is always in the mentioned size.

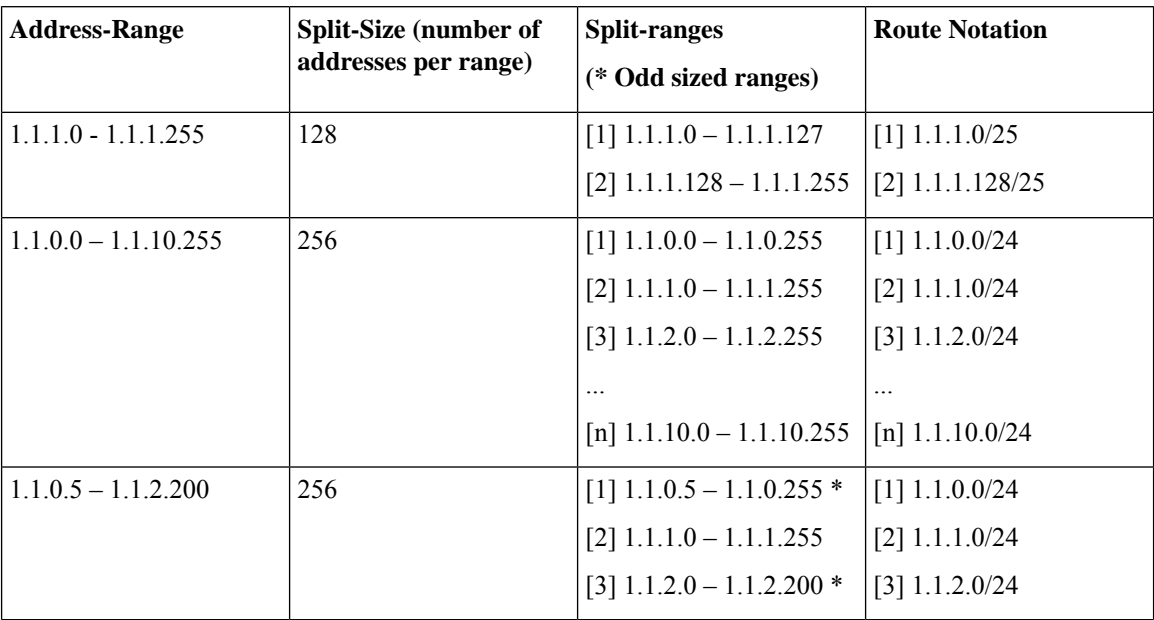

#### **Table 3: Examples of IPv4 Address-Range Split**

**Table 4: Examples of IPv6 Address-Range Split**

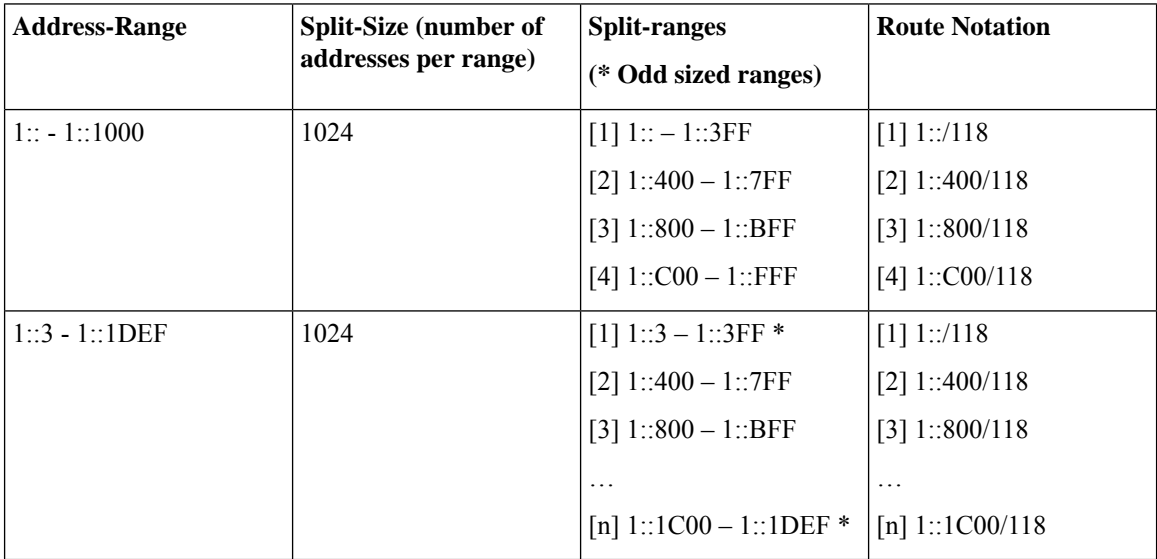

#### **Examples of IPv6 Address-Range Split**

Prefix split needs two length fields for performing the split.

- Network length
- Host length

Prefixes are split between these and a new route is calculated.

Example 1: network-length = 48, prefix-length = 64

Total  $(64-48) = 16$  bits (that is, 65536 prefixes are available for the split)

Example 2: network-length = 32, prefix-length = 56

Total  $(56-32) = 24$  bits (that is, 16 million prefixes available for the split)

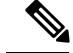

For Cloud-Native 5G SMF, the host-length is hard-coded as '64'. Only network-length can be configured via the CLI. **Note**

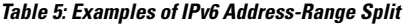

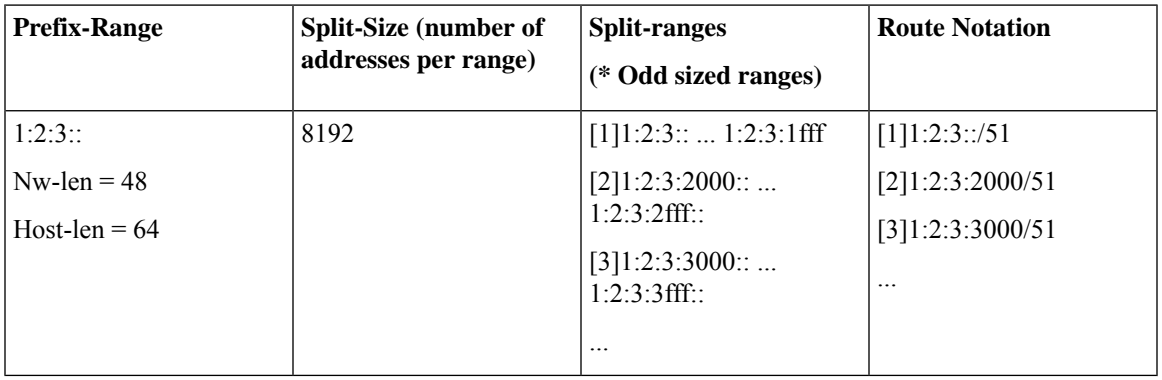

#### **Call Flows**

This section includes the following call flow.

### **Figure 3: SMF Static IP Call Flow**

#### **Figure 4:**

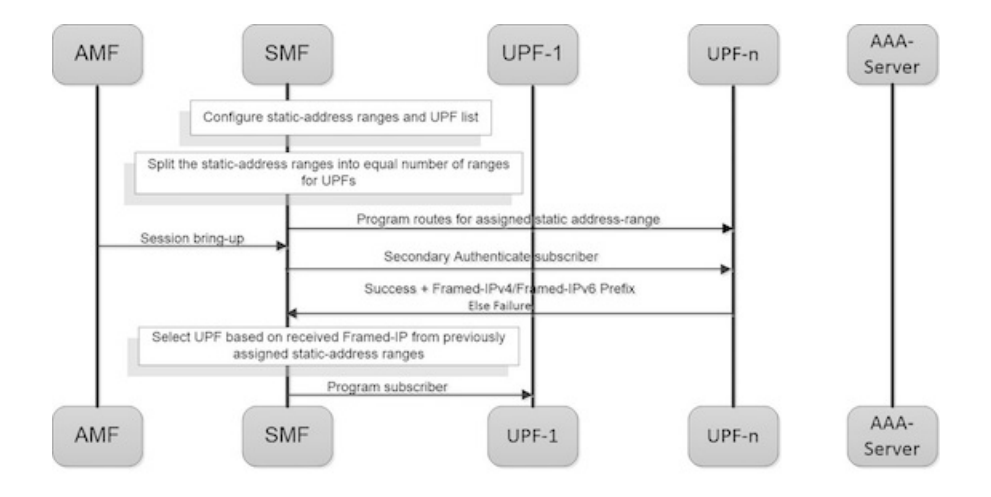

437175

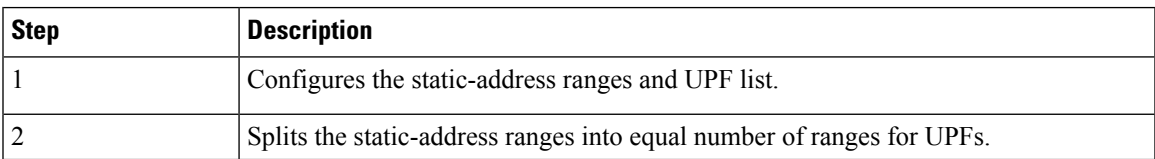

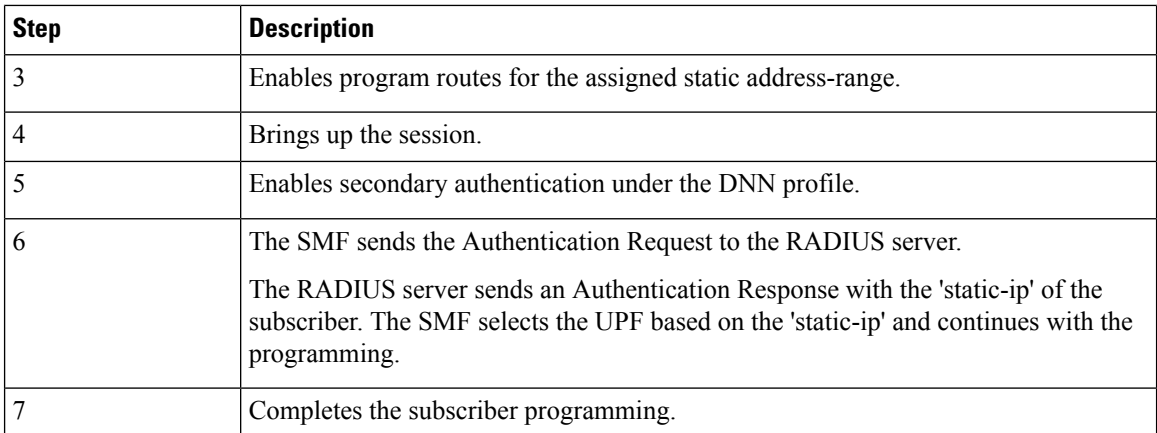

#### **Limitations**

The Static IP Support feature has the following limitations:

- Change of a pool from dynamic to static and vice-versa is not supported when in system-running mode.
- Addition or removal of UPF is not supported when in system-running mode.
- The address-range split must be optimal based on the number of UPFs and number of addresses in the ranges.

#### **For example:**

- If there are 2 UPFs and 1024 addresses specified in the range, then specify the per-dp-split-size as 512.
- If there are 3 UPFs and 1024 addresses, then specify the per-dp-split-size as 256.

# **Configuring Static IP Support**

Use the following commands to configure the Static IP Support feature.

```
configure
  ipam
     address-pool pool_name
        static
        end
```
#### **NOTES**:

- **ipam**: Enters the IPAM configuration mode.
- **address**-**pool** *pool\_name*: Specifies the name of the address pool to enter the pool configuration. *pool\_name* must be the name of the address pool.
- **static**: Enables the static IP mode.

# <span id="page-20-0"></span>**Dual-Stack Static IP Support Through IPAM**

## **Feature Description**

The SMF supports dual-stack static IP using IPAM. For dual-stack sessions, the AAA server sends both the IPv4 and IPv6 address prefixes as part of the Access-Accept message. In the SMF-IPAM configuration, both the IPv4 and IPv6 address prefixes are added in the same pool. The IPAM assigns both the IPv4 and IPv6 routes to a single UPF.

During the UPF selection, the Node Manager application uses the UPF for both the IPv4 and IPv6 addresses from the IPAM to handle them accordingly.

## **How it Works**

The SMF supports dual-stack static IP through IPAM in the following ways:

• Pool to UPF mapping—Based on the number of UPFs available, the IPv4 address-ranges and IPv6 prefix-ranges are split into smaller chunks. Then, the pair (chunk) is configured into the same IPAM pool.

IPAM assigns all the addresses and prefixes that are configured in one dual-stack pool to a UPF in the manner they are received. The AAA server returns the dual-stack addresses from the same pair. From these addresses, SMF selects one UPF for dual-stack programming.

The load-balancing of number of addresses and prefixes are managed. IPAM performs only the dual-stack static-pool to UPF mapping.

• Address-range no-split configuration—IPAM uses the "no-split" configuration to prevent splitting the address-ranges into smaller chunks. This configuration helps to prevent having multiple routes programming for a specific range.

The following table lists the errors or exceptions and how to handle them:

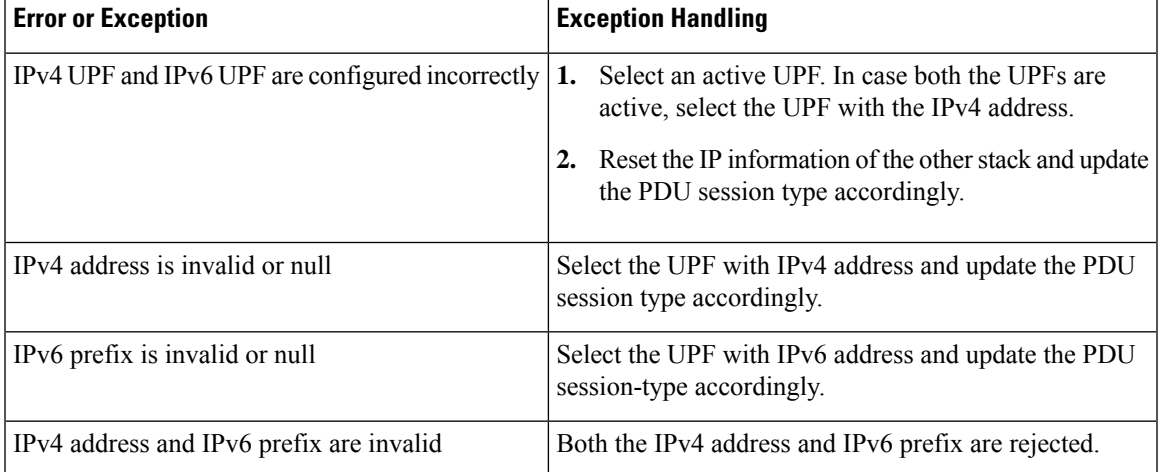

#### **Table 6: Error and Exception Handling**

## **Limitations**

The dual-stack static IP support using IPAM feature has the following limitation:

When the system is in running mode, the change in 'no-split' configuration is not supported.

# **Configuring Dual-Stack Static IP Support Using IPAM Feature**

This section describes how to configure the dual-stack static IP support using IPAM.

### **Configuring IPAM No-Split**

This section describes how to configure the IPAM no-split.

```
configure
   ipam
      address-pool pool_name
      ipv4
          split-size no-split
          exit
      ipv6 prefix_ranges
          split-size no-split
          exit
      exit
```
#### **NOTES**:

• **split-size no-split**—Prevents the IPv4 address-ranges or IPv6 prefix-ranges from splitting into smaller chunks.

# <span id="page-21-0"></span>**IPAM Offline Mode Support**

## **Feature Description**

The SMF supports the addition of a dynamic pool, IPv4, or IPv6 address-range to a dynamic pool by default. The new chunks are added to the respective tags, such as DNN, and are assigned from the same pool.

To delete a dynamic pool or an IPv4 or IPv6 address-range from a dynamic pool:

- **1.** Configure the pool or address-range as offline. The IPAM then stops assigning addressesfrom the respective pool or address-range.
- **2.** Use the following **clear-subscriber** CLI commands to delete the subscribers based on respective pool or address range that are configured to offline mode:
	- **clear subscriber ipv4-pool** *pool\_name*
	- **clear subscriber ipv4-range** *pool\_name/start\_of\_range*
	- **clear subscriber ipv6-pool** *pool\_name*
	- **clear subscriber ipv6-range** *pool\_name/start\_of\_range*
- **3.** Use the following **cdl show-sub** CLI commands and wait until all the subscribers are deleted:
	- **cdl show sessions count summary filter { key ipv4-pool:** *pool\_name* **condition match }**
	- **cdl show sessions count summary filter { key ipv4-range:** *pool\_name/start\_of\_range* **condition match }**
	- **cdl show sessions count summary filter { key ipv6-pool:** *pool\_name* **condition match }**
	- **cdl show sessions count summary filter { key ipv6-range:** *pool\_name/start\_of\_range* **condition match }**
- **4.** After all the subscribers are deleted, delete the pool or address-range from the IPAM configuration.

# **Configuring the IPAM Offline Mode**

This section describes how to configure the IPAM offline feature for pool, IPv4 address-range, and IPv6 prefix-ranges.

### **Configuring Pool to Offline Mode**

Use the following command to configure the entire pool to offline mode.

```
configure
   ipam
      address-pool pool_name
          offline
          ...
          exit
      exit
```
**NOTES**:

- **address-pool** *pool\_name*—Specifies the name of the pool to enter the pool configuration. *pool\_name* must be the name of the address pool.
- **offline**—Configures the pool to offline mode.

### **Configuring IPv4 Address-Range to Offline Mode**

Use the following command to configure the IPv4 address-range to offline mode.

```
configure
   ipam
      address-pool pool_name
      vrf-name vrf_name_value
          ip4
              address-range start_ipv4_address end_ipv4_address offline
              address-range start_ipv4_address end_ipv4_address
          !
        !
      !
```
#### **NOTES**:

- **address-pool** *pool\_name*—Specifies the name of the pool to enter the pool configuration. *pool\_name* must be the name of the address pool.
- **ipv4**—Enters the IPv4 mode.
- **address-range** *start\_ipv4\_address end\_ipv4\_address*—Specifies the IP addresses for the start and end IPv4 address-range.
- **offline**—Configures the selected address-range to offline mode.

### **Configuring IPv6 Prefix-Ranges to Offline Mode**

Use the following commands to configure IPv6 prefix-range to offline mode.

```
configure
   ipam
       address-pool pool_name
       vrf-name vrf_name_value
         ipv6
                prefix-ranges
                 prefix-rangeprefix_value length length_valueoffline
                     prefix-rangeprefix_value length length_value
               !
            !
        !
    !
```
#### **NOTES:**

- **address-pool** *pool\_name*—Specifies the name of the pool to enter the pool configuration. *pool\_name* must be the name of the address pool.
- **ipv6**—Enters the IPv6 mode.
- **prefix-ranges**—Enters the prefix-ranges mode.
- **prefix-range** *prefix\_value* **length***length\_value*—Specifiesthe prefix-range and prefix-length of the IPv6 prefix-range.
- **offline**—Configures the selected address-range to offline mode.

# <span id="page-23-0"></span>**IPAM Redundancy Support Per UPF**

## **Feature Description**

The SMF supports IPAM redundancy and load-balancing for each UPF. The IPAM running in the Node Manager microservice has two IPAM instances that are associated to each UPF. When one IPAM instance is inactive, the other IPAM instance manages the address allocation requests for the UPF.

The IPAM redundancy support per UPF feature supports the following functionality:

## **How it Works**

This section provides a brief of how the IPAM redundancy support per UPF feature works.

- Peer Selection—The Node Manager peer is selected during the UPF association.
- UPF Registration with Peer IPAM—IPAM is notified with the instance ID of the peer for the UPF during the registration of the UPF call. IPAM allocates routers from the local data for the specific DNN and checks if the peer IPAM instance is in active or inactive state.

If the peer IPAM instance is active, a REST call is sent to it to register to the same UPF in the local instance and to receive the routes as response.

If the peer IPAM instance is inactive, the local instance takes over the IPAM context of the remote instance. Then, the local instance registers to the UPF, receives the routes, and keeps the data back in the cache-pod. After the peer instance is active, it restores the same data from the cache-pod.

Routes from both the instances are sent to UPF for load-balanced address allocations from both the instances.

- Address Allocation in Load-Balanced Model—As one UPF is registered to two IPAM servers, SMF sends the address allocation requests to any peer that is load-balanced. Respective IPAM instances assign new addresses from their local address bitmap. If one peer instance is inactive, the other peer instance handles all the requests.
- Address-Release Request Handling—In IPAM, the Address Release request is sent to the instance that had allocated the IP the first time. If that peer is inactive, the Address Release request is sent to the peer IPAM.

The IPAM instance that receives the address releases for remote instances, keeps buffering these instances locally and updates the cache-pod periodically. After the remote peers are active, they handle the buffered address-release requests.

• Release of the UPF—When a peer IPAM is active during the release of a UPF, a REST call is sent to clear the data. If the peer IPAM is inactive, the existing IPAM instance takes over the operational data of the remote IPAM, clears the UPF information, and updates the cache-pod.

# <span id="page-24-0"></span>**IPAM Quarantine Timer Support**

## **Feature Description**

The IPAM Quarantine Timer Support feature supports the IPAM quarantine timer for the IP pool address. This feature keeps the released IP address busy until the quarantine timer expires to prevent the reuse of that IP address. Each IP pool must be configured with a timer value. This value determines the duration of a recently released address to be in the quarantine state before it is available for allocation. After the timer expires, the IP address is available in the list of free addresses for allocation by the subscriber. A released IP address with no address quarantine timer is considered to be in use for allocation. If a subscriber attempts to reconnect when the address quarantine timer is armed even if it is the same subscriber ID, the subscriber does not receive the same IP address.

## **Configuring the IPAM Quarantine Timer Support Feature**

This section describes how to configure the IPAM quarantine timer support feature.

### **Configuring IPAM Quarantine Timer**

This section describes how to configure the IPAM quarantine timer.

```
configure
   ipam
       address-pool pool_name
          address-quarantine-timer quarantine_timer_value
          vrf-name vrf_name_value
          ip4
              address-range start_ipv4_address end_ipv4_address
              address-range start_ipv4_address end_ipv4_address
          !
        !
      !
```
#### **NOTES**:

- **ipam**—Enter the IPAM configuration.
- **address-pool** *pool\_name*—Specifies the name of the pool to enter the pool configuration. *pool\_name* must be the name of the address pool.
- **address-quarantine-timer** *quarantine\_timer\_value*—Specifies the value of the quarantine timer in seconds. The default value is 4.
- **vrf-name** *vrf\_name\_value*—Specifies the name of the VPN routing and forwarding (VRF) for the pool.
- **ipv4**—Enters the IPv4 mode.
- **address-range** *start\_ipv4\_address end\_ipv4\_address*—Specifies the IPaddresses for start and end IPv4 address-range.

## **show ipam pool**

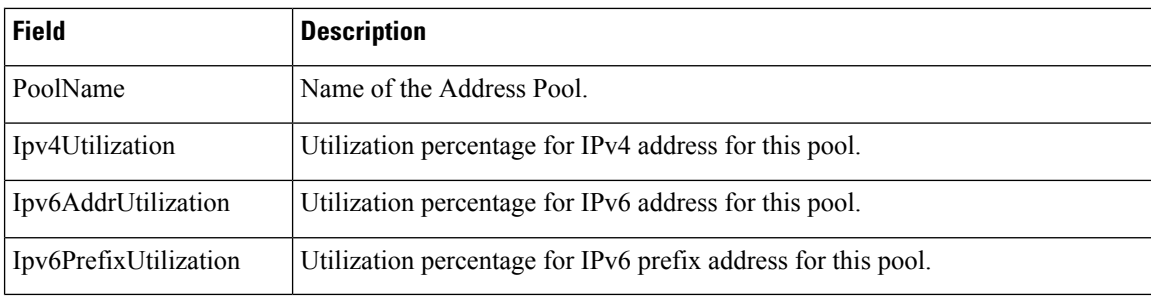

# **show ipam pool <pool-name>**

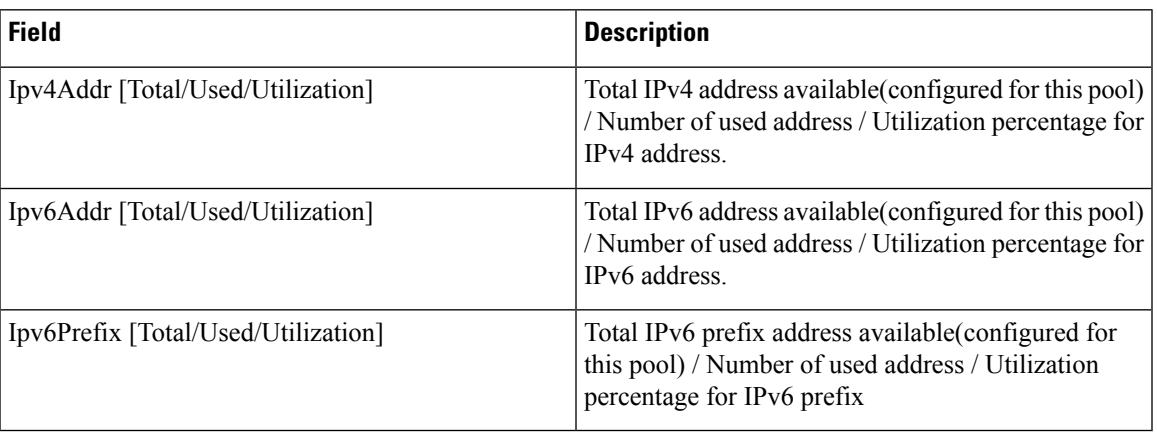

# **show ipam pool <pool-name> ipv4-addr**

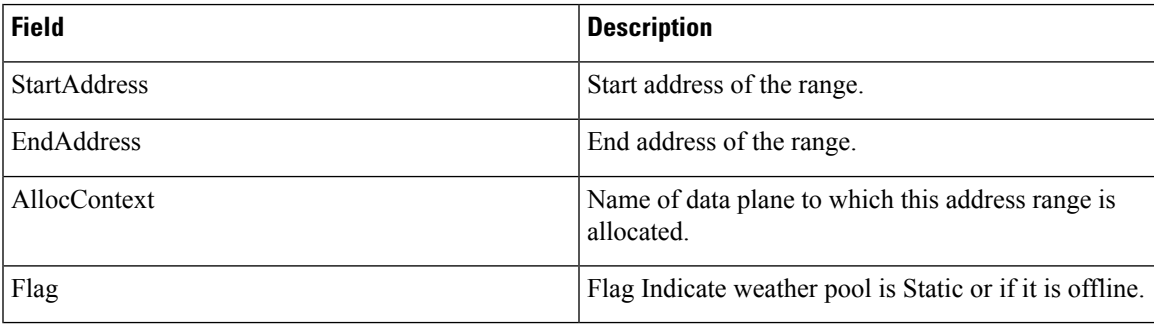

# **show ipam pool <pool-name> ipv6-addr**

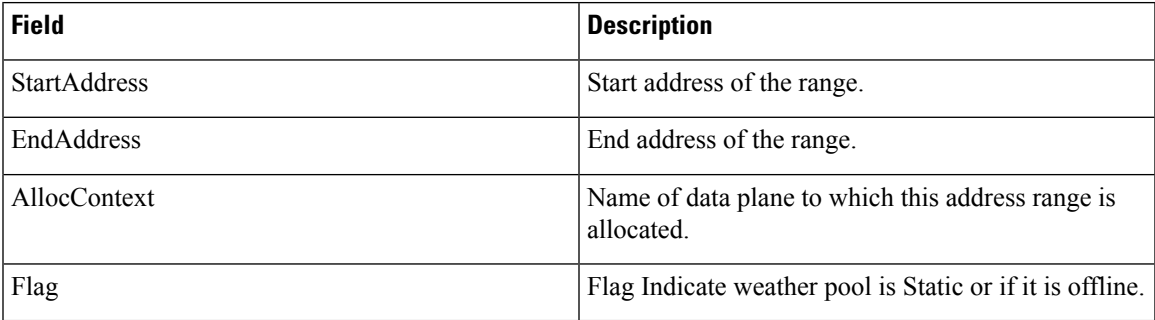

# **show ipam pool <pool-name> ipv6-prefix**

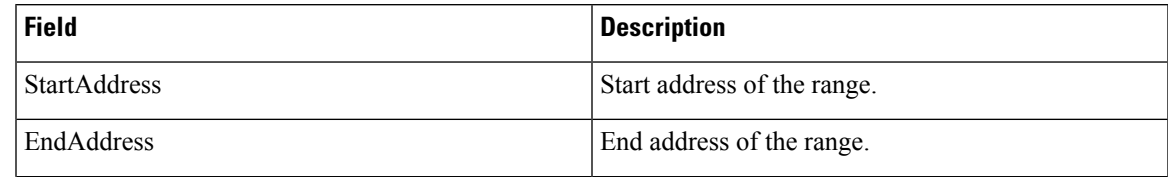

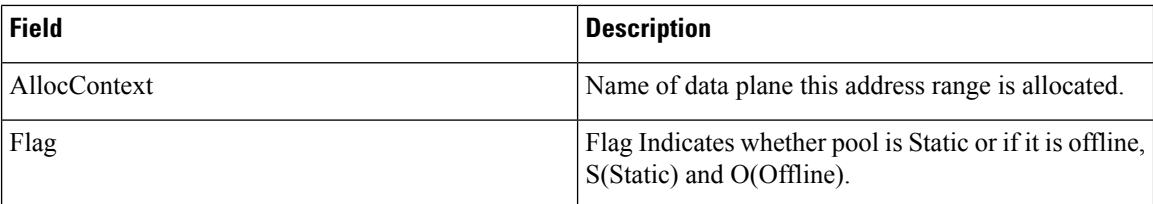

# **show ipam dp**

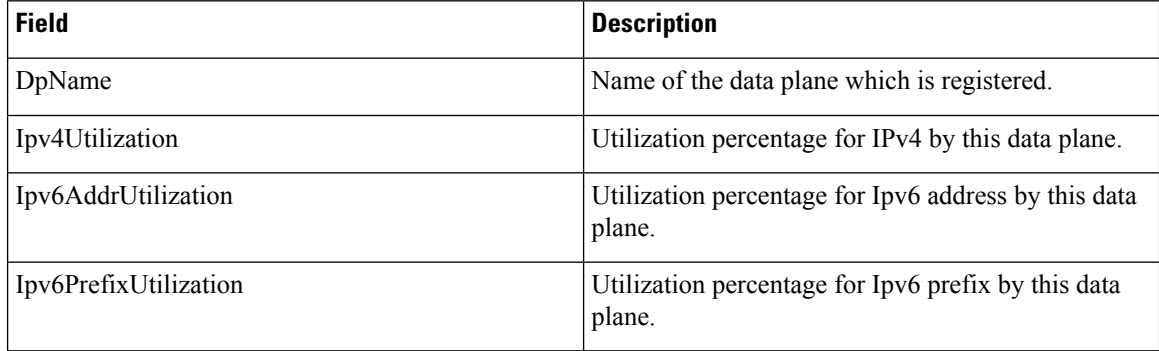

# **show ipam dp <dataplane-name>**

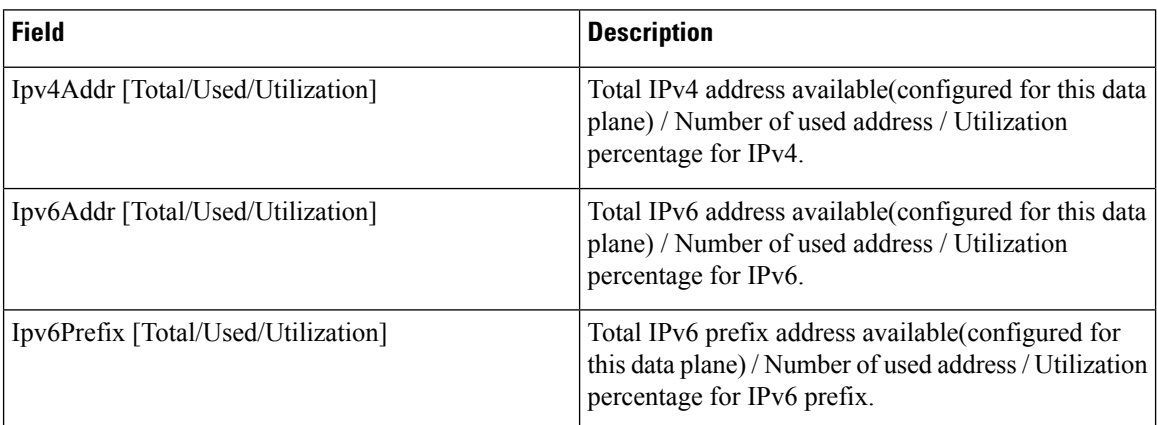

# **show ipam dp <dataplane-name> ipv4-address**

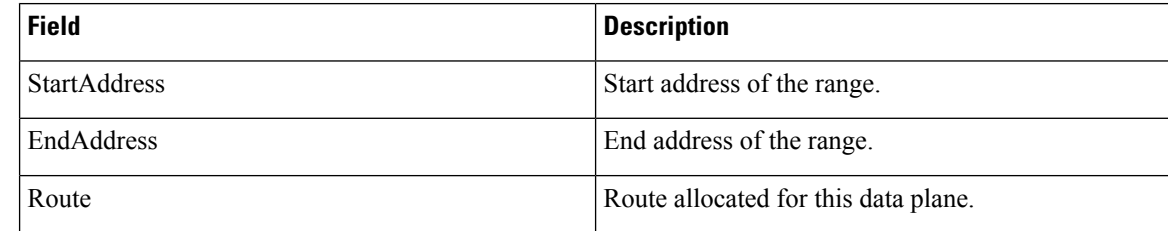

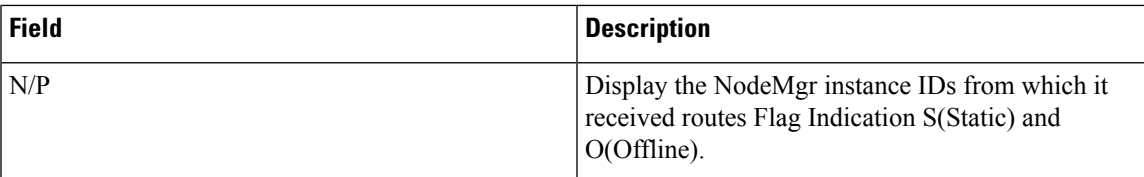

# **show ipam dp <dataplane-name> ipv6-addr**

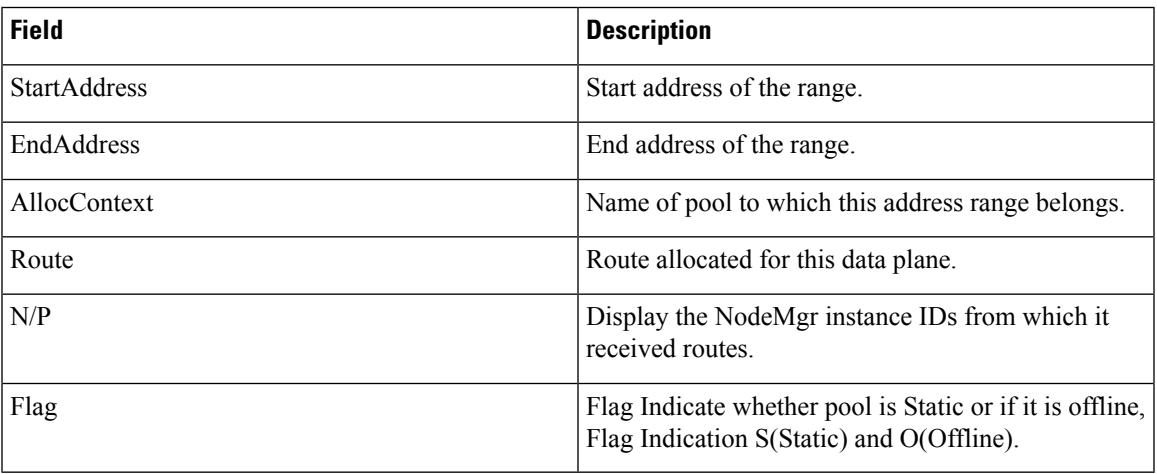

# **show ipam dp <dataplane-name> ipv6-prefix**

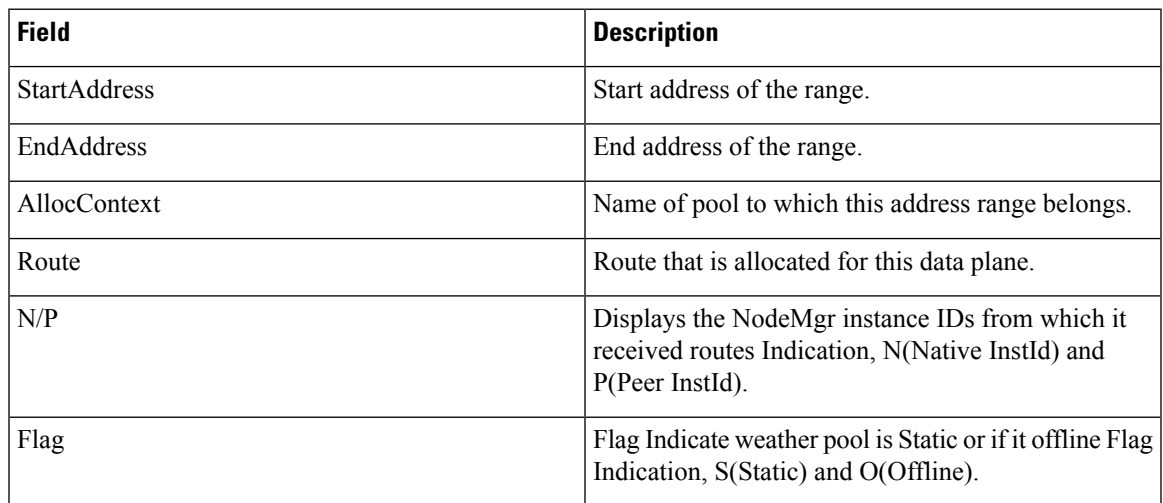

# **show ipam**

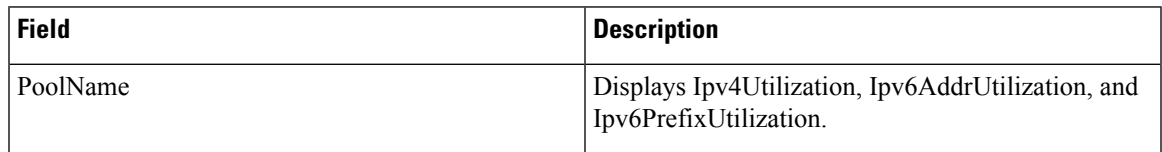

 $\mathbf{l}$ 

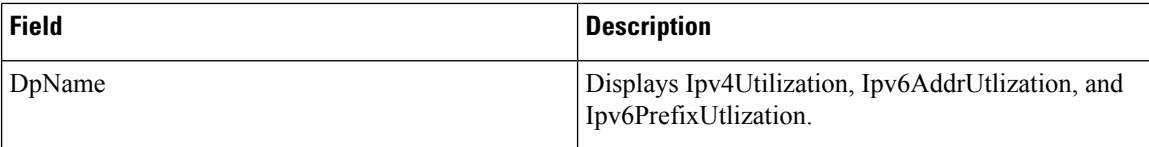

i.